Quick Start Guide

### Sensor**Seer** Universal Bluetooth Meter

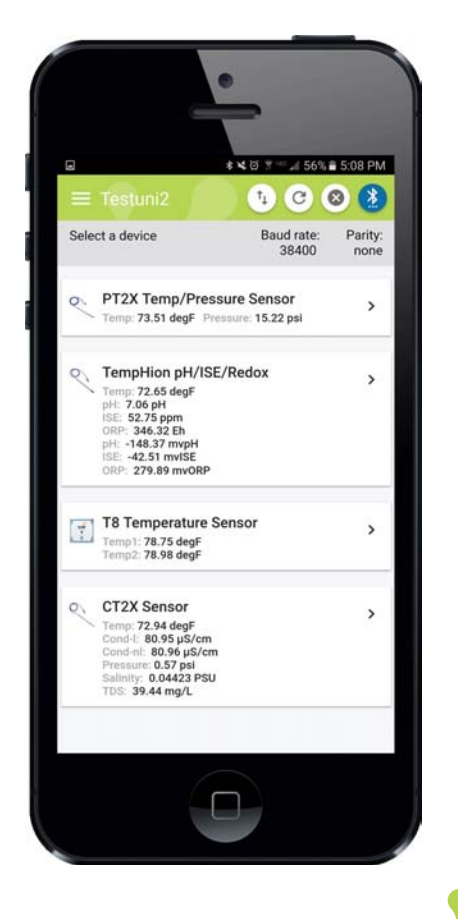

connected by

www.anuraco.com support@anuraco.com

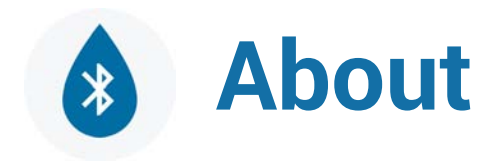

Sensor**Seer** is a universal mobile meter app for sensors. Designed to communicate with supported industrial sensing devices via Bluetooth smart technology.

#### **How does it work?**

Combine with **Anuraco BLE-485 Adaptor** and your cellphone or tablet becomes a powerful handheld field meter for sensors with RS485, MODBUS and SDI12 interfaces. **SensorSeer** works *without* Wifi or cellular connectivity for remote, low-power monitoring.

You can label your adaptor, set baud rate, parity, battery change date for your adaptor, as well as security settings which allow for locking/unlocking of your device.

#### Advantages of **SensorSeer:**

- + communicate to industrial smart sensors, wirelessly
- + real-time sensor diagnostics
- + internet connection not required
- + laptop not required
- + one BLE-485 adaptor can connect with up to 32 sensors on a serial bus
- + utilizes Bluetooth 4.0 Low energy smart technology available in most cell-phones, tablets and PCs
- + set BLE-485 adaptor baud rate, parity, name and security password
- + can integrate with custom sensor types
- + security feature locks device for data protection

General devices supported:

+ Sensors with RS485, SDI12 and Modbus protocols

Specific sensors supported:

- + STP Snowpack sensor
- + INW (www.inwusa.com) dataloggers, including:
- + PT2X, ressure temperature sensor.
- + CT2X, conductivity temperature sensor.
- + LevelScout, pressure temperature sensor
- + T8, thermistor sensor

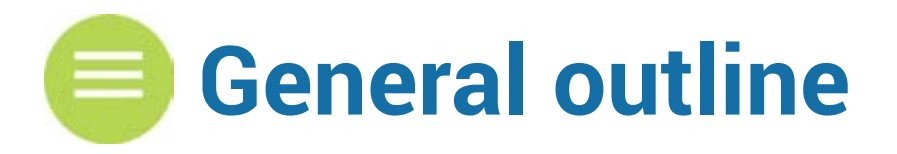

- 0- Download and open **SensorSeer .**
- 1- Turn on BLE-485 Adaptor and make sure it is active (Blue Blink)
- 2- Scan for BLE using the Bluetooth button and connect to Adapter (Green Blink)
- 3- Check that communication parameters are correct for the attached sensor
- 4- Click FIND SENSORS.
- 5- Select the desired sensor
- 6- Measure
- 7- Record and display
- 8- Share data via email or message

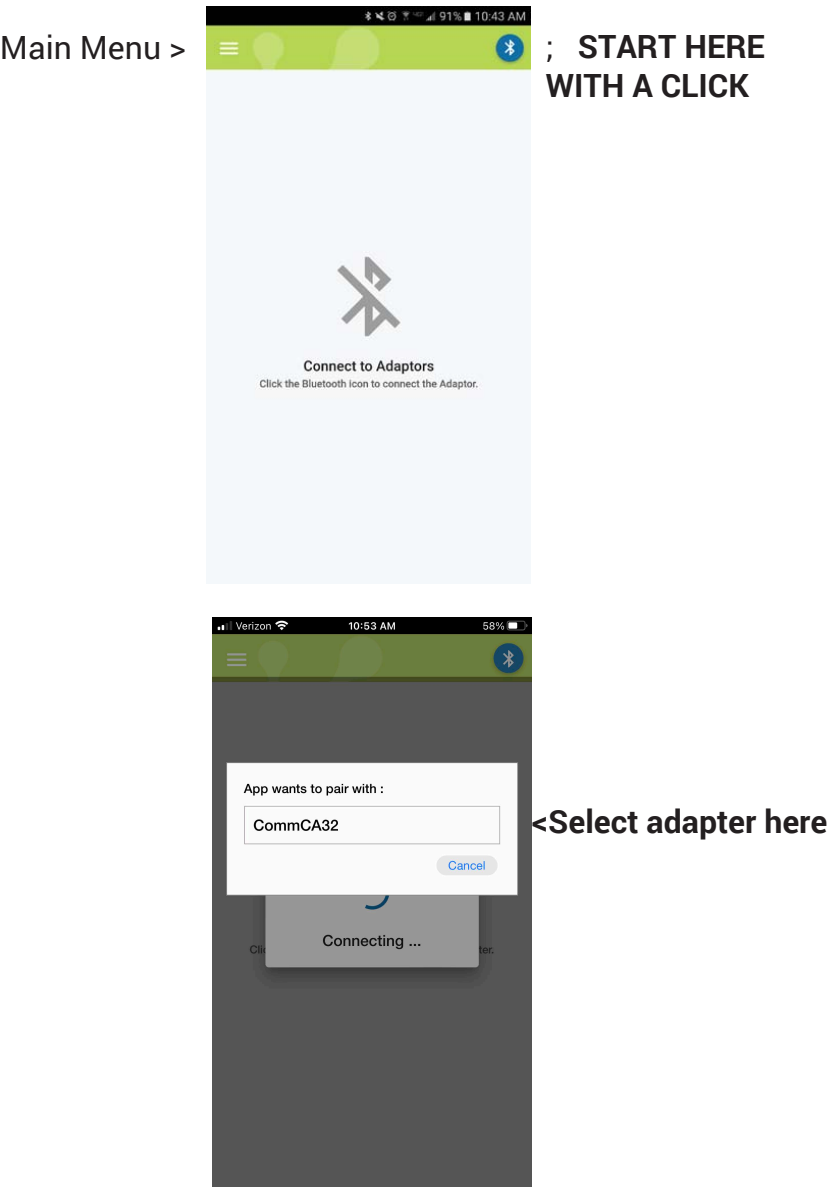

# **Connect to Adaptor**

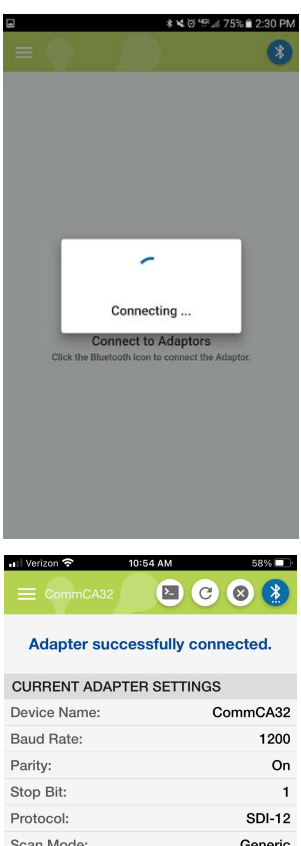

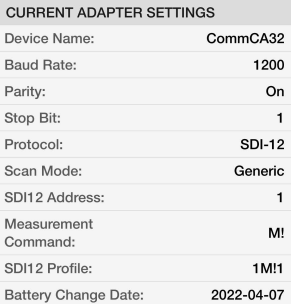

**FIND SENSORS** Need to change adapter settings? <Click here to find an attached sensor

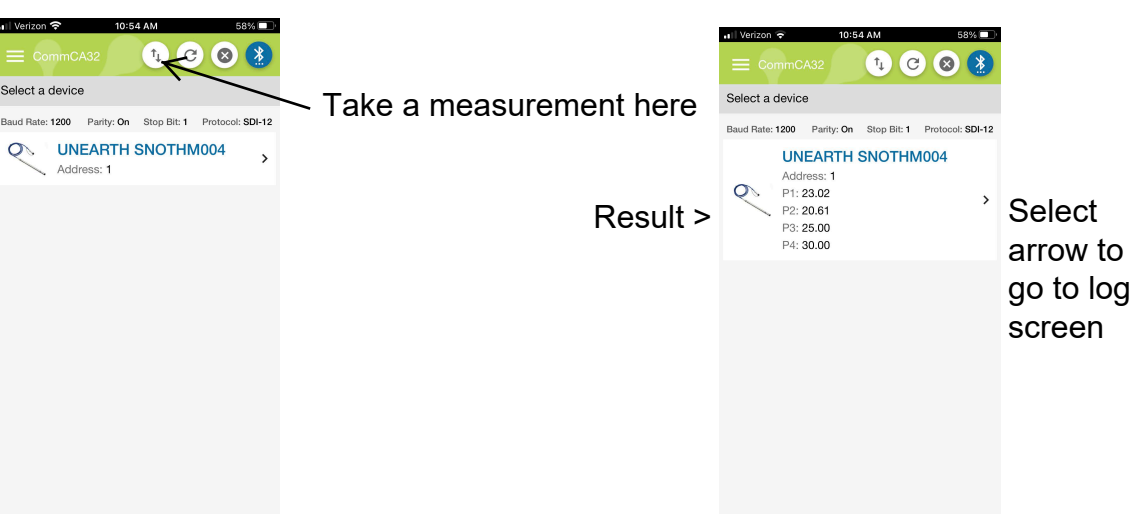

# =**View Device Data, Log and Share**

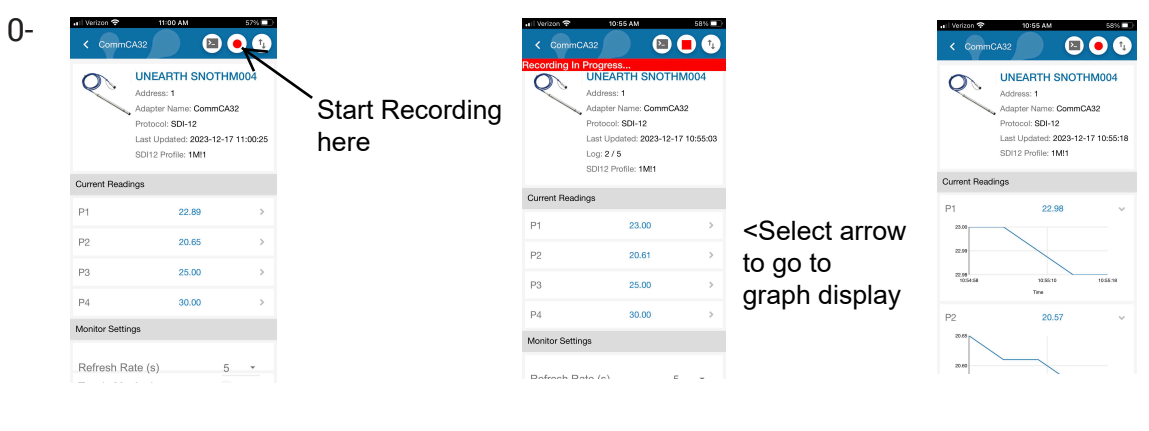

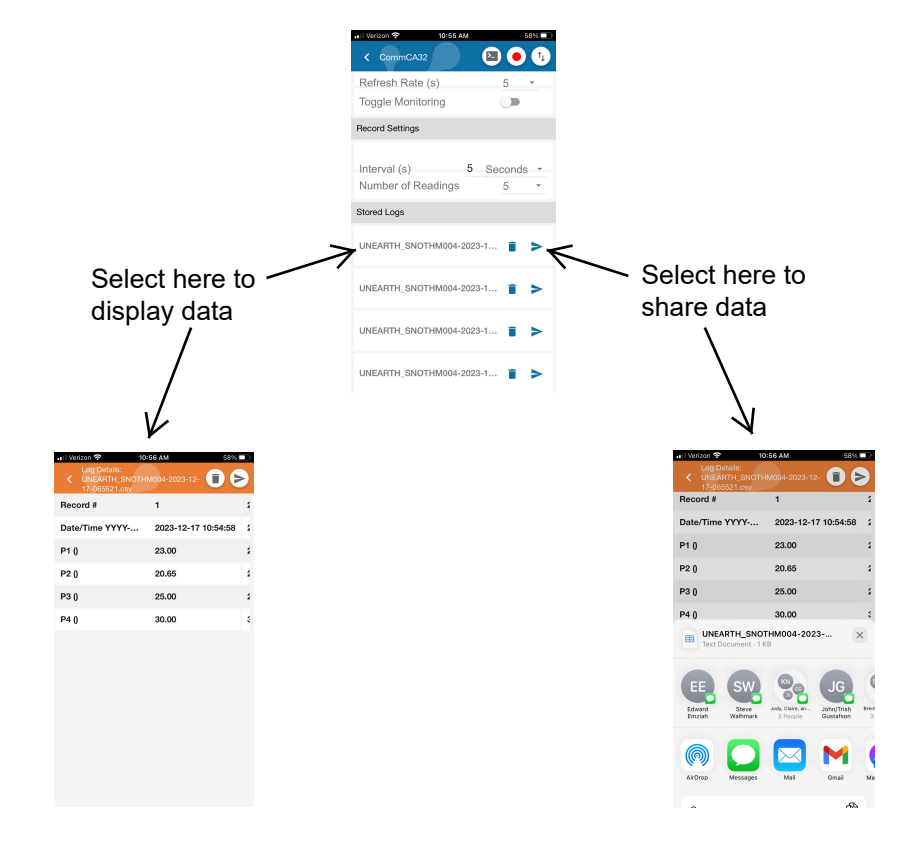

### Need more support? **support@anuraco.com www.anuraco.com**

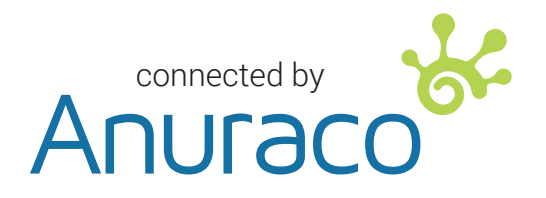

www.anuraco.com support@anuraco.com